## Chapter 1: Statistics with R - 2nd Edition

## Robert Stinerock

## Student Exercises

Although throughout the book we use the ggplot2 package to create publicationquality images (see the Chapter 1 Appendix for the introduction to ggplot2), in the exercises we will use the graphical procedures that are part of the base R installation. While the images they produce are not always of the same high quality that we can achieve using the ggplot2 package, they are normally easier and more convenient to make. Because students of statistics and R should be able to use both graphical systems, we will use the R basic installation graphical methods in the exercises but ggplot2 in the book. In exercise 6 below, we use the first of these procedures, the hist() function, to produce a histogram.

- 1. Using R, answer the following questions.
	- (a) The sum of 137 and 242.

137 + 242 ## [1] 379

(b) The difference between 1,206 and 373.

1206 - 373 ## [1] 833

(c) The product of 547 and 23.

547 \* 23 ## [1] 12581

(d) Divide 8,840 by 17.

8840 / 17

## [1] 520

(e) Raise 11 to the  $3^{rd}$  power.

11 ^ 3 ## [1] 1331

(f) Find the square root of 64.

sqrt(64) ## [1] 8

(g) Find the cube root of 8,000.

8000 ^ (1/3) ## [1] 20

In later chapters, we introduce many additional R commands that are highly useful whenever we wish to perform computations.

2. Enter the following small data set directly into the R Workspace, and name it E1 1: 81, 17, 7, 55, 2, 98, 71, 47, 19, 8, 3, 10, 28, 65, 80. Check to make sure that E1 1 contains these elements, and answer the following questions.

```
# (1) Use the c() function to create object E1_1.
E1_1 <- c(81, 17, 7, 55, 2, 98, 71, 47, 19, 8, 3, 10, 28, 65, 80)
# (2) Examine contents of E1_1.
E1_1## [1] 81 17 7 55 2 98 71 47 19 8 3 10 28 65 80
```
(a) The median of a (sorted) data set is defined as a value that cuts the data set exactly in two, leaving the same number of data items below as above this value. What is the median of  $E1_1$ ? Hint: use the sort() function to rank order all data values in E1 1, from lowest to highest. Confirm that the value of the median of  $E1_1$  is the same as when you use the median() function.

```
# (1) Create the object E1_1.
E1_1 <- c(81, 17, 7, 55, 2, 98, 71, 47, 19, 8, 3, 10, 28, 65, 80)
```

```
# (2) Use the sort() function to rank order data.
E1_1 \leftarrow sort(E1_1)# (3) Examine contents of E1_1. Note: the middle value
# (or median) is 28.
E1_1## [1] 2 3 7 8 10 17 19 28 47 55 65 71 80 81 98
# (4) Use the median() function to find median of E1_1.
median(E1 1)## [1] 28
```
In the following chapters, we will learn many other R functions that help us perform basic data management and statistical analysis.

(b) Using the max() and min() functions, find the maximum and minimum values of E1 1. Also, using the sum() and mean() functions, find the sum of all the data values as well as the mean of E1<sub>1</sub>.

```
# (1) Use the min() function to find minimum value in E1_1.
min(E1_1)## [1] 2
# (2) Use the max() function to find maximum value in E1_1.
max(E1_1)## [1] 98
# (3) Use the sum() function to find sum of values in E1_1.
sum(E1_1)## [1] 591
# (4) Use the mean() function to find the mean of E1_1.
mean(E1_1)## [1] 39.4
```
(c) Count the number of data values in E1 1. Although it is clear that there are 15 elements, the length() function can be used when we want to know the number of elements contained in a vector of unknown size.

```
# Use length() function to find number of data items in E1_1.
length(E1_1)
## [1] 15
```
3. Use the sum() and length() functions to calculate the mean of E1 1.

```
# (1) Use ratio of sum() and length(); name the result mean.
mean \le sum(E1_1) / length(E1_1)
# (2) Examine contents of mean.
mean
## [1] 39.4
```
The value of the mean is the same regardless of whether we derive it this way, or use the mean() function to find the answer more directly. This exercise is included only to provide a little practice writing basic R code; we would normally use the easier approach, mean().

- 4. The basic R system includes a number of built-in data sets that we may use for practice. (To see a list of these free data sets, simply enter data()) at the R prompt in the Console.) For example, one of the data sets is named LakeHuron (named after the Great Lake situated on the Canadian-US border). To learn a bit about this data set, enter at ?LakeHuron at the R prompt in the Console. When we do this, a page opens to describe the data, informing us that the LakeHuron data set consists of "Annual Measurements of the level, in feet, of Lake Huron, 1875 - 1972." The following questions concern the the LakeHuron data set.
	- (a) Use the head() function to show the first three observations of the LakeHuron data. (Use head(LakeHuron, n) function to show the first n data items.)

head(LakeHuron, 3) ## [1] 580.38 581.86 580.97

(b) Are any data missing? Use the length() function to confirm that there are 98 observations (the number of years from 1875 to 1972).

```
length(LakeHuron)
## [1] 98
```
(c) What is the lowest level (in feet) of Lake Huron during the 1875-1972 period?

min(LakeHuron) ## [1] 575.96

(d) What is the highest level of Lake Huron during the same period?

max(LakeHuron)

## [1] 581.86

(e) What is the mean level of Lake Huron during this period?

mean(LakeHuron)

## [1] 579.0041

(f) What is the median level?

median(LakeHuron) ## [1] 579.12

Answers: There are no missing data items; all 98 years have a measurement. The minimum and maximum levels are 576 and 582 feet, respectively. The mean and median are about 579.

5. Are the Lake Huron data cross-sectional or longitudinal? How are the data scaled? (That is, are they nominal-scaled, ordinal-scaled, etc.?)

Answer: The Lake Huron data are longitudinal (not cross-sectional) and ratioscaled.

6. Is there any way that we might be able to use R to provide a picture of the data? Although we have some idea of how the data are distributed (the lowest level is 576, the highest is 582, and the mean is 579) a picture can provide additional insights.

Answer: We can use the hist() function to create a histogram of the data.

# Use hist() function to provide histogram; set color blue. hist(LakeHuron, col = 'blue', xlab = 'Lake Huronlevel (in feet)', ylab = 'Frequency', main = 'A Histogram of the Lake Huron Data')

**A Histogram of the Lake Huron Data**

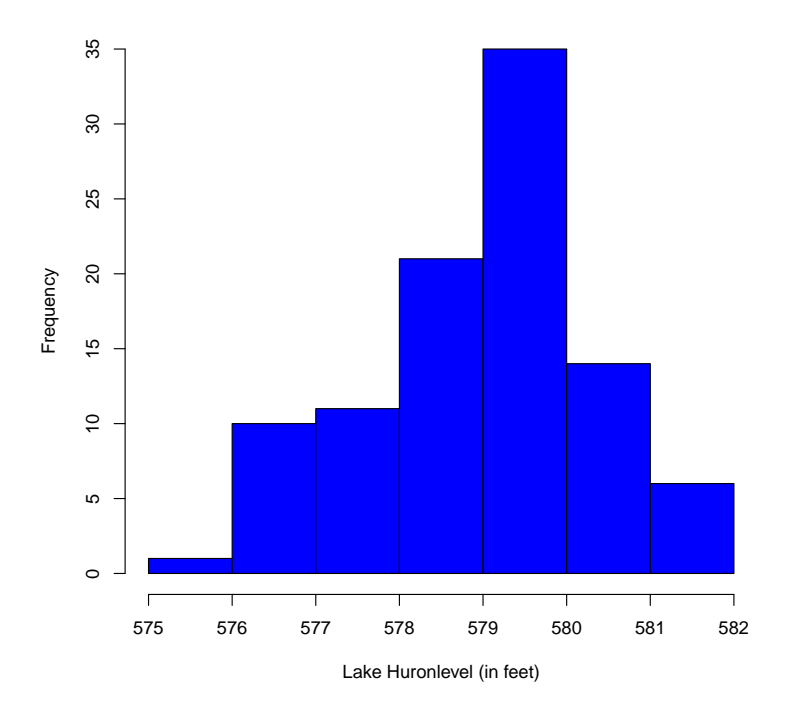

The histogram provides a bit more insight into how the data values are distributed. In fact, the data seem to be distributed somewhat normally (that is, the distribution is shaped in a way that is consistent with a normal bell-shaped curve) around the mean of 579 although pulled, or skewed, just slightly to the left.

7. We note that a simple histogram provides a visual glimpse into how data are distributed. Since we have just referenced the normal bell-curve distribution, is it possible to see a histogram of that?

Answer: We can use the **rnorm**(n) function to generate a set of n normally-distributed data values. (This is a function that we use again in later chapters.) Once we have generated the data and assigned them to an object, we use the hist() function to create a histogram.

```
# (1) Use rnorm(10000) function to generate 10,000
# normally-distributed data values; name the result E1_2.
E1_2 < - rnorm(10000)# (2) Use hist() function to make the histogram; set color as red.
hist(E1_2, col = 'red')
```
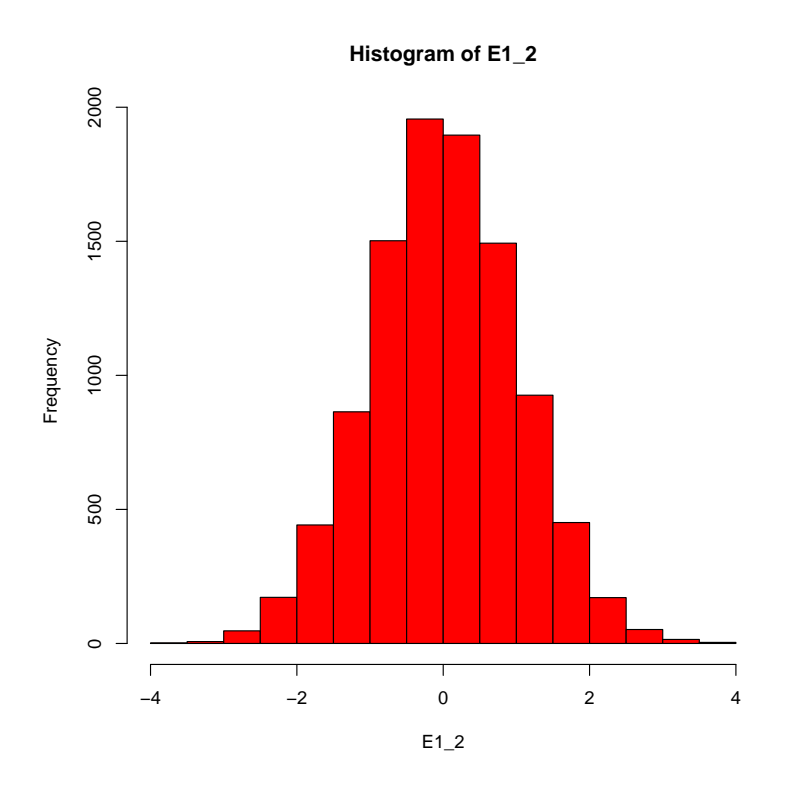

8. Should we be very confident that these data really are good representations of the actual water level of Lake Huron over the period from 1875 to 1972? What might be uncontrolled influences on the measurements that are taken each year?

Answer: The times and dates on which the measurements are taken would be important. From one measurement to the next, are there any differences in tides? Have any measurements been taken during different seasons of the year? For example, during the spring the water level would presumably be higher (because of run-off of melting snow and heavy spring precipiation) than during the fall (after a hot summer of evaporation). Also, are the measurements being taken from exactly the same location, presumably somewhere near the middle of the Lake? It is possible that there is no record of where the measurements were taken, especially in the earlier years? The point is that we must always be skeptical of (and raise questions about) the quality of our data before we are in a position to draw sound conclusions from it.

9. Create a data frame consisting of the world's seven largest nations measured on three variables: population, GDP, and percent urban population. (Use Table 1.) Name the data frame E1 3; name the variables Nation, Population, GDP, and Percent Urban.

| Country       | Population               | GDP              | Urban |
|---------------|--------------------------|------------------|-------|
| Bangladesh    | 144,000,000              | \$1,700          | 28\%  |
| <b>Brazil</b> | 204,000,000              | \$10,800         | 87%   |
| China         | 1,439,000,000            | $\sqrt{$7,600}$  | 47%   |
| India         | 1,380,000,000            | $\sqrt{$3,500}$  | 30%   |
| Indonesia     | $\overline{274,000,000}$ | \$4,200          | 44\%  |
| Pakistan      | 221,000,000              | $\sqrt{$2,500}$  | 36\%  |
| <b>US</b>     | 331,000,000              | $\sqrt{$47,200}$ | 82%   |

Table 1: Profiles of the World's Seven Most Populous Countries

```
# (1) The options(scipen = 999) function suppresses the R
# default of reporting very large (and very small) numbers (such
# as the population) in scientific notation.
options(scipen = 999)
# (2) Create a vector consisting of the country names; assign
# the result to the object named var1. Note: names are contained in
# quotes (can be either single or double quote).
var1 <- c('Bangalesh', 'Brazil', 'China', 'India', 'Indonesia',
            'Pakistan', 'US')
# (3) Create a vector consisting of the national populations;
# assign the result to the object named var2.
var2 <- c(144000000, 204000000, 1439000000, 1380000000, 274000000,
          221000000, 331000000)
# (4) Create a vector consisting of the national GDP; assign
# the result to the object named var3.
var3 <- c(1700, 10800, 7600, 3500, 4200, 2500, 47200)
# (5) Create a vector consisting of the percent of nation's
# population living in an urban area; assign result to object var4.
var4 <- c(28, 87, 47, 30, 44, 36, 82)
# (6) Create a data frame containing the four objects: var1,
#var2, var3, and var4; assign the result to object E1_3.
E1_3 \leftarrow data.frame(Nation = var1, Population = var2,
                           GDP = var3, PercentUrban = var4)
```
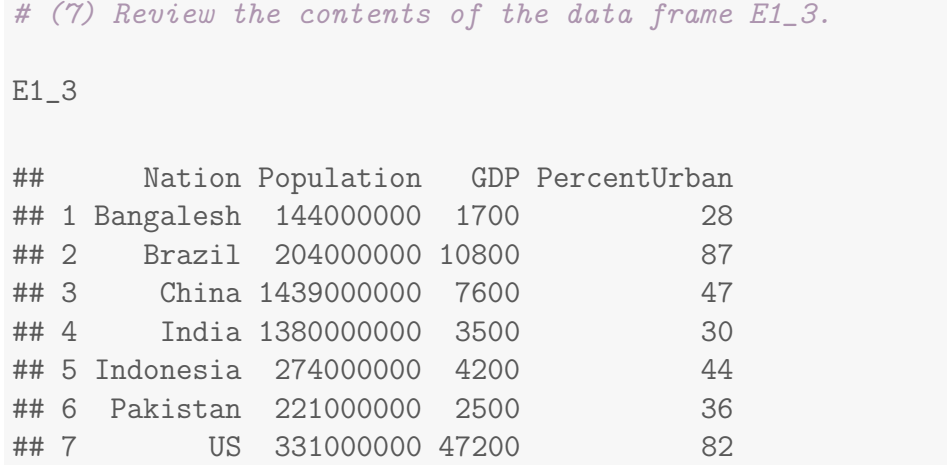

- 10. Answer the following questions concerning the data frame E1 3.
	- (a) Find the summary statistics (the mean, the median, the maximum, the minimum, the first and third quartiles) of the variable Population.

summary(E1\_3\$Population) ## Min. 1st Qu. Median Mean 3rd Qu. Max. ## 144000000 212500000 274000000 570428571 855500000 1439000000

(b) Find the summary statistics (the mean, the median, the maximum, the minimum, the first and third quartiles) of the variable GDP.

summary(E1\_3\$GDP) ## Min. 1st Qu. Median Mean 3rd Qu. Max. ## 1700 3000 4200 11071 9200 47200

(c) Find the summary statistics (the mean, the median, the maximum, the minimum, the first and third quartiles) of the variable Percent Urban.

summary(E1\_3\$PercentUrban) ## Min. 1st Qu. Median Mean 3rd Qu. Max. ## 28.00 33.00 44.00 50.57 64.50 87.00